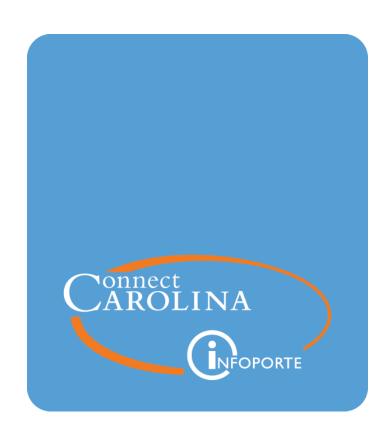

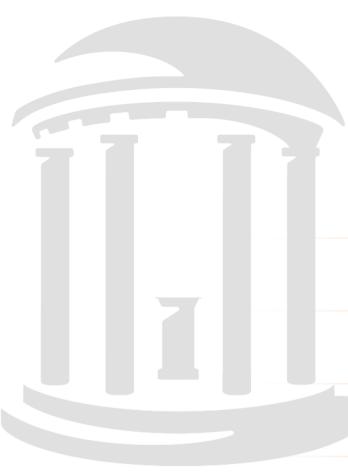

# Running the G/L Fund Balance Report

VERSION: September 2019

# Running the G/L Fund Balance Report

### **About this Document**

This document describes the purpose and unique aspects of the GL Fund Balance report, which uses the SAS VA reporting tool. This document does not cover general navigational features of SAS VA reports, but rather focuses on the specific purpose and information found on the GL Fund Balance report.

For more information about the general features of SAS VA reports, see *Running SAS VA Reports*.

# Purpose of this Report

The GL Fund Balance report shows balances based on the GL Actuals ledger. Because the report is based on GL Actuals, it is most widely used for fund balances for trust funds, and sometimes OSR funds. It is less meaningful for State and F&A balances, since those fund groups are managed on a budgetary basis.

The GL Fund Balance report has four tabs, and all of them show a beginning and ending fund balance and a summary and detail view on the same screen. Each tab varies as follows:

- The first tab presents results by fund group and account type.
- The second tab presents results by fund group, account type and account.
- The third tab presents results by department and account type, and lets you drill down to the source.
- The fourth tab shows changes in assets and liabilities by account.

# Who Uses this Report

This report is used by business managers of campus departments who have a need to see balances based on GL Actuals. For day-to-day management of balances for any fund group, the InfoPorte Ledger Rollup reports are the main reports. The Ledger Rollup reports are based on budget ledgers, not GL Actuals. The GL Fund Balance Report is one tool managers can use to find amounts based on GL Actuals.

Access to the GL Fund Balance report is more limited than the Ledger Rollups reports. Access is granted by InfoPorte Administrators, and then only on an approved, need-to-have basis.

# Where the Information Comes From

The GL Fund Balance report is based on the GL Actuals ledger.

# How to Run this Report

Follow these steps to navigate to the GL Fund Balance report:

1. Open InfoPorte and navigate to:

### Navigate to Finance > Financial Reporting > Cash/Bal tab

2. Select the GL Fund Balance Report link.

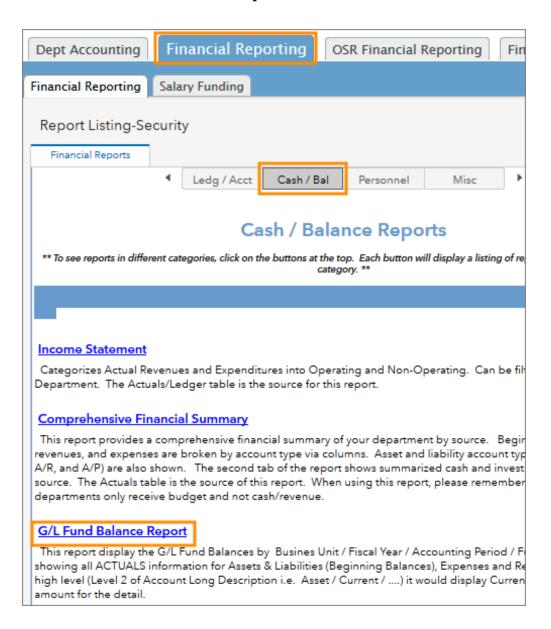

- 3. Do one of the following:
  - Stay on the G/L Fund Balance Summary Level tab to see revenue and expense totals summarized by fund group and account type, along with the beginning and

ending fund balance. A detail level shows each expense and revenue amount by account and accounting period.

- Click the **G/L Fund Balance Account Level (A)** tab to see revenue and expense totals summarized by fund group, account type and account, along with the beginning and ending fund balance. A detail level shows each expense and revenue amount by account and accounting period.
- Click the G/L Fund Balance Account Level 4 (B) tab to see revenue and expense totals summarized by department, source, and account type, along with the beginning and ending fund balance. A detail level shows each expense and revenue amount by account and accounting period.
- Click the **G/L Asset & Liability Changes** tab to see asset and liability changes summarized by department, fund group and account along with the beginning and ending fund balance, called the year-to-date total amount on this screen. A detail level shows each change by account and accounting period.

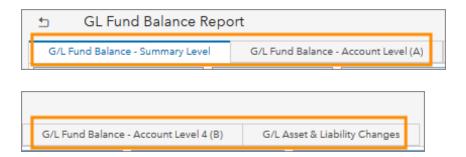

# **Report Filters**

Complete the combination of filters for the balance you want. The table below provides guidelines for each filter. To find a balance for a single trust fund, the only chartfield needed is the source code.

| In this field:    | Do the following:                                                                                                    |
|-------------------|----------------------------------------------------------------------------------------------------|
| Business Unit     | Select <b>uncch</b> , <b>uncga</b> , or a foundation business unit.                                                                                                    |
| Fiscal Year       | Select the fiscal year for the balances you want.                                                                                                    |
| Accounting Period | Select all the accounting periods up to the period for which you want a balance. For example, if you want a report as of April 30, select accounting periods 0 through 10. Always include period 0 for a year-to-date balance. |

| In this field: | Do the following:                                                                                                    |
|----------------|----------------------------------------------------------------------------------------------------|
| Fund Group     | If you want to see a balance for an entire fund group, select a fund group.                                                                                                   |
|                | <b>Note:</b> To find a balance for a single trust fund, you just need to enter the source. Other chartfields are not necessary.                                               |
| Fund Code      | If you want to see a balance for a specific fund, select a fund.                                                                                                    |
|                | <b>Note:</b> To find a balance for a single trust fund, you just need to enter the source. Other chartfields are not necessary.                                               |
| Source         | If you want to see a balance for a single source, enter the source. No other chartfields are necessary.                                                                       |
| Project        | Enter the Project ID if you want to see a balance for a project.                                                                                                    |
|                | <b>Note:</b> To find a balance for a single project, you just need to enter the project. Other chartfields are not necessary.                                                 |
| Department     | Select a department level or specific department if you want to see the report by department. Use the arrows by the Department field to scroll through the department levels. |

Leave the default values in the other search fields.

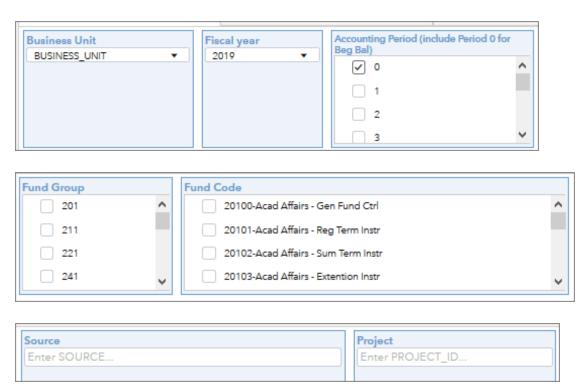

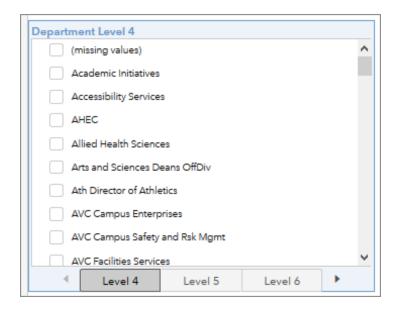

# **Report Results**

Total

## G/L Fund Balance - Summary Level tab

If you chose the Summary Level tab, review the balances. Scroll down or right to see more rows and columns.

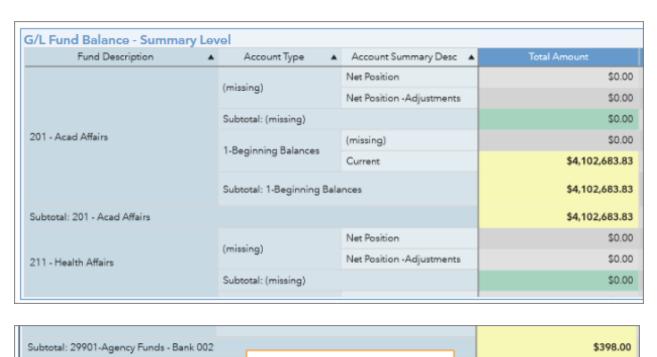

This is the fund ending balance.

\$3,172,672.26

| G/L Fund Detail |                   |                     |                               |                               |  |  |
|-----------------|-------------------|---------------------|-------------------------------|-------------------------------|--|--|
| Fiscal Y        | Accounting Period | BUSN_AND_DESC       | Fund Description              | FUND_CD_AND_DESC              |  |  |
| 2019            | 0                 | UNCCH-UNC at Chapel | 29900-Agency Funds - Bank 001 | 29900-Agency Funds - Bank 001 |  |  |
| 2019            | 0                 | UNCCH-UNC at Chapel | 29900-Agency Funds - Bank 001 | 29900-Agency Funds - Bank 001 |  |  |
| 2019            | 0                 | UNCCH-UNC at Chapel | 29900-Agency Funds - Bank 001 | 29900-Agency Funds - Bank 001 |  |  |

| SOURCE                    | Account Type         | Account Summary Desc | ACCT_AND_DESC              | DEPT_AND_DESC    |
|---------------------------|----------------------|----------------------|----------------------------|------------------|
| 91071-Key Deposits - C    | 1-Beginning Balances | Current              | 111099-Cash-Intraunit      | 318300-Chemistry |
| 91072-Ralph Hines Restitu | 1-Beginning Balances | Current              | 111099-Cash-Intraunit      | 318300-Chemistry |
| 91071-Key Deposits - C    | 1-Beginning Balances | Current              | 111001-Cash-Endowment Trus | 318300-Chemistry |

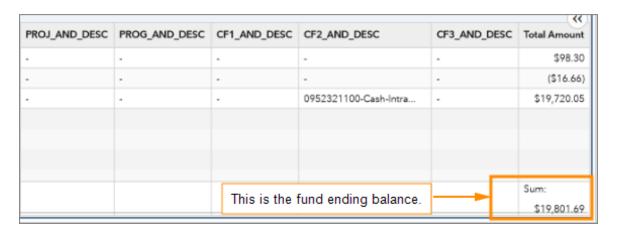

### G/L Fund Balance Account Level (A) Tab

If you chose the Account Level (A) tab, review the balances. Scroll down or right to see more rows and columns, or maximize the windows by displaying and clicking the Maximize icon in each window.

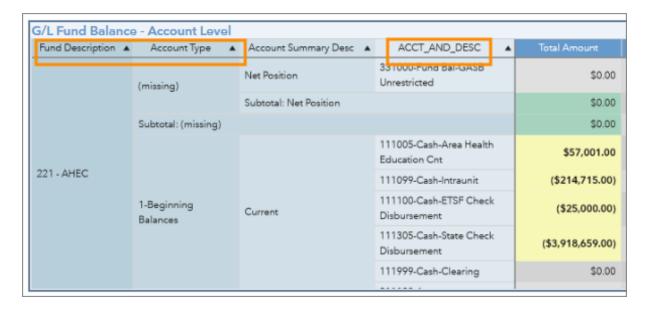

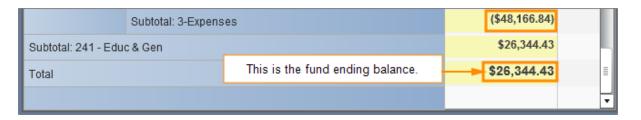

| eriod | BUSN_AND_DESC       | Fund Description       | FUND_CD_AND_DESC A     | SOURCE                       |
|-------|---------------------|------------------------|------------------------|------------------------------|
| 0     | UNCCH-UNC at Chapel | 221 - AHEC             | 22191-AHEC Operations  | 14001-AH-Appropriation/Cent  |
| 0     | UNCCH-UNC at Chapel | 221 - AHEC             | 22191-AHEC Operations  | 14001-AH-Appropriation/Cent. |
| 0     | UNCCH-UNC at Chapel | 221 - AHEC             | 22191-AHEC Operations  | 14001-AH-Appropriation/Cent. |
| 1     | UNCCH-UNC at Chapel | 221 - AHEC             | 22191-AHEC Operations  | 14001-AH-Appropriation/Cent. |
| 0     | UNCCH-UNC at Chapel | 221 - AHEC             | 22191-AHEC Operations  | 14001-AH-Appropriation/Cent. |
| 0     | UNCCH-UNC at Chapel | 292 - Restricted Funds | 29200-Restricted Funds | 50355-Allied Health Scienc   |

| Account Type         | Account Summary Desc      | ACCT_AND_DESC               | DEPT_AND_DESC        | PROJ_AND_DESC |
|----------------------|---------------------------|-----------------------------|----------------------|---------------|
| 1-Beginning Balances | Current                   | 111099-Cash-Intraunit       | 400501-AHEC - Area L | -             |
| 1-Beginning Balances | Current                   | 111005-Cash-Area Health Edu | 400501-AHEC - Area L | -             |
| 1-Beginning Balances | Current                   | 111305-Cash-State Check Dis | 400501-AHEC - Area L | -             |
| 3-Expenses           | Aid and Public Assistance | 569343-Grants-To AHEC and   | 400501-AHEC - Area L | -             |
| 1-Beginning Balances | Current                   | 111100-Cash-ETSF Check Disb | 400501-AHEC - Area L | -             |
| 1-Beginning Balances | Current                   | 111098-Cash-Interunit       | 400501-AHEC - Area L |               |

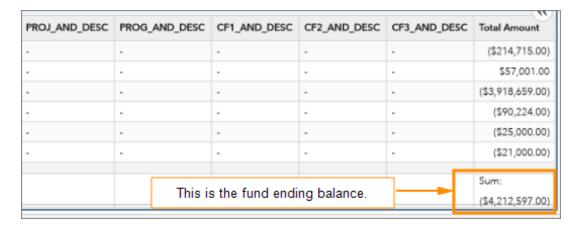

# G/L Fund Balance Account Level 4 (B) Tab

If you chose the Account Level 4 (B) tab, review the balances. Scroll down or right to see more rows and columns, or maximize the windows by displaying and clicking the Maximize icon in each window.

| G/L Fund Balance - Account      | t Level                 |                  |                   |                    |                  |
|---------------------------------|-------------------------|------------------|-------------------|--------------------|------------------|
| Account Type ▲                  | (missing)               | 1-Beginning Bal  |                   |                    |                  |
| ACCT_LEVEL4_NAME ▲              | (missi <mark>ng)</mark> | (missing)        | ASSET_OTHER       | CONTRIB_DONATION_T | FEES_LICENSE_FI  |
| Dept Level 6 ▲                  | Total Argount           | Total Amount     | Total Amount      | Total Amount       | Total Amount     |
| + VC Development                | \$0.00                  | (\$1,272,601.40) |                   |                    |                  |
| + ¥ VC Finance and Operations   | \$0.00                  | (\$2,085,392.30) | -                 | -                  |                  |
| + 1 VC for Res                  | \$0.00                  | (\$2,598,106.28) |                   |                    |                  |
| + ¥ VC Workforce Strat Equty    | \$0.00                  | \$1,630,699.46   |                   |                    |                  |
| + > Wm Ida Friday Ctr-Cont Educ | \$0.00                  | (\$285,930.33)   |                   | \$385.00           | \$342,805.10     |
| Womens and Click the plus       | \$0.00                  | (\$416,173.03)   |                   | \$6,517.00         |                  |
| * World View to display th      |                         | \$85,704.24      |                   | \$15.00            |                  |
| + + WUNCEM Source colum         |                         | \$73,854.20      |                   |                    |                  |
| Total the right.                | \$0.00                  | \$4,337,187,04.  | (\$38,811,066.21) | \$10,432,832.09    | \$214,588,022.98 |

|              |                   | 2-Revenue       |              |              |              |                 |
|--------------|-------------------|-----------------|--------------|--------------|--------------|-----------------|
| GRANTS2      | HOSPITAL & MED SA | INTRAGOV_TRA    | INVESTMENT_I | MISC         | OTHER_EXP    | SALES OF SERVI  |
| Total Amount | Total Amount      | Total Amount    | Total Amount | Total Amount | Total Amount | Total Amount    |
|              |                   |                 |              |              |              |                 |
|              |                   |                 | -            | -            |              |                 |
|              |                   | \$150,000.00    |              |              |              |                 |
|              |                   |                 |              |              |              |                 |
| \$278,992.00 |                   | (\$43,178.53)   |              |              |              | \$22,625.30     |
|              |                   |                 |              |              |              |                 |
|              |                   |                 |              |              |              | \$3,800.00      |
|              |                   |                 |              |              |              |                 |
| \$230,930,0  | \$97,258,170.78   | \$49,489,150.64 | \$189,188.48 | (\$139,552,  | \$150,045.00 | \$25,351,667.67 |

|                 |                  |                   | 3-Expenses        |
|-----------------|------------------|-------------------|-------------------|
| STATE_APPR      | CONTRACTED_SV    | HCS_CONTRACTED    | OTHER_EXPEN       |
| Total Amount    | Total Amount     | Total Amount      | Total Amount      |
|                 |                  |                   | (\$9,241.25)      |
| -               |                  | (\$5,938.40)      | (\$85,298.41)     |
|                 | (\$660.00)       | (\$2,273.30)      | (\$105,879.49)    |
|                 |                  |                   | (\$1,052.91)      |
|                 | (\$9,561.48)     |                   | (\$177,965.31)    |
|                 |                  |                   | (\$7,620.50)      |
|                 | (\$3,723.33)     |                   | (\$33,974.15)     |
|                 |                  |                   | (\$3,750.00)      |
| \$40,498,327.00 | (\$4,746,238.37) | (\$12,886,818.61) | (\$82,953,607.71) |

|                  |                |              | Total            |
|------------------|----------------|--------------|------------------|
| OTHER_PERSON     | SALARY_BENEF   | TRANSFERS1   | Total            |
| Total Amount     | Total Amount   | Total Amount | Total Amount     |
|                  | (\$75.27)      |              | (\$1,281,917.92) |
| (\$648.43)       | (\$98,287.72)  | -            | (\$2,275,565.26) |
| (\$1,092.86)     | (\$166,636.74) |              | (\$2,724,648.67) |
|                  | (\$67,273.07)  |              | \$1,562,373.48   |
| (\$3,532.56)     | (\$520,951.36) |              | (\$396,312.17)   |
| (\$469.69)       | This is the    | fund ending  | balance. 82)     |
| (\$250.73)       | (\$40,095.06)  |              | \$11,475.97      |
| (\$98.63)        | (\$14,208.73)  | (\$4,694.91) | \$51,101.93      |
| (\$2,534,138.81) | (\$121,325,644 | (\$61,360,0  | \$4,541,904,902  |

| Fiscal Y | Accounting Period | BUSN_AND_DESC       | Fund Description | FUND_CD_AND_DESC A          | SOURCE                   |
|----------|-------------------|---------------------|------------------|-----------------------------|--------------------------|
| 2015     | 1                 | UNCCH-UNC at Chapel | 252 - C&G Restr  | 25210-C&G Restr - Organized | 49000-Federal Agencies   |
| 2015     | 1                 | UNCCH-UNC at Chapel | 252 - C&G Restr  | 25210-C&G Restr - Organized | 49000-Federal Agencies   |
| 2015     | 1                 | UNCCH-UNC at Chapel | 252 - C&G Restr  | 25210-C&G Restr - Organized | 49000-Federal Agencies   |
| 2015     | 0                 | UNCCH-UNC at Chapel | 252 - C&G Restr  | 25210-C&G Restr - Organized | 49300-Business And Indus |
| 2015     | 1                 | UNCCH-UNC at Chapel | 252 - C&G Restr  | 25210-C&G Restr - Organized | 49000-Federal Agencies   |
| 2015     | 1                 | UNCCH-UNC at Chapel | 252 - C&G Restr  | 25210-C&G Restr - Organized | 49000-Federal Agencies   |
| 2015     | 0                 | UNCCH-UNC at Chapel | 252 - C&G Restr  | 25210-C&G Restr - Organized | 49000-Federal Agencies   |

| Account Type         | Account Summary Desc        | ACCT_AND_DESC                  | DEPT_AND_DESC                 | PROJ_AND_DESC |
|----------------------|-----------------------------|--------------------------------|-------------------------------|---------------|
| 3-Expenses           | Personnel                   | 515510-Medical Insurance-Other | 427001-UNC McAllister Heart I | 5033674-      |
| 3-Expenses           | Other Expenses and Adjustme | 559010-CG F&A Cost             | 428801-Alcohol Studies Center | 5033270-      |
| 3-Expenses           | Personnel                   | 515530-Medical Insurance-HM    | 423001-Biochemistry and Biop  | 5030561-      |
| 1-Beginning Balances | Current                     | 111099-Cash-Intraunit          | 463501-Epidemiology           | 5058949-      |
| 3-Expenses           | Personnel                   | 515510-Medical Insurance-Other | 427001-UNC McAllister Heart I | 5033541-      |
| 3-Expenses           | Personnel                   | 515120-Social Security-OASDI   | 411480-Med-Pulmonary          | 5037708-      |
| 1-Beginning Balances | Current                     | 111099-Cash-Intraunit          | 422501-Microbiology and Imm   | 5030336-      |

| PROG_AND_DESC | CF1_AND_DESC | CF2_AND_DESC                 | CF3_AND_DESC | Total Amount    |
|---------------|--------------|------------------------------|--------------|-----------------|
| -             | -            | 0307141100-Cash-intraunit    |              | <b>₽</b> J41.07 |
|               |              | 4286201812-Social Security-O | -            | (\$11.82)       |
|               |              |                              | -            | (\$119,403.28)  |
| -             | -            | 4285371812-Social Security-O | -            | (\$4.86)        |
|               |              | 5332638983-Indirect Cost-On  |              | (\$7,864.64)    |
|               |              | 5332628983-Indirect Cost-On  | -            | (\$2,950.49)    |
| -             | -            | 4285321812-Social Security-O |              | \$16.77         |
|               | This i       | s the fund ending balance.   |              | Sum:            |
|               | 11113 1      | s the fulld ending balance.  |              | \$4,541,904,902 |

### G/L Asset & Liabilities Tab

If you chose the Asset & Liabilities tab, review the balances. Scroll down in either the Summary or Detail section to see more rows, or maximize the windows.

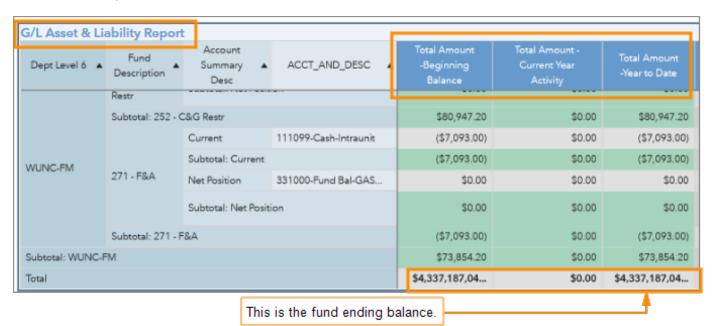

| G/L Fund Detail |                   |                     |                  |                             |                               |  |
|-----------------|-------------------|---------------------|------------------|-----------------------------|-------------------------------|--|
| Fiscal Y        | Accounting Period | BUSN_AND_DESC       | Fund Description | FUND_CD_AND_DESC            | SOURCE                        |  |
| 2015            | 0                 | UNCCH-UNC at Chapel | 252 - C&G Restr  | 25210-C&G Restr - Organized | 49000-Federal Agencies        |  |
| 2015            | 0                 | UNCCH-UNC at Chapel | 252 - C&G Restr  | 25210-C&G Restr - Organized | 49100-Educ And Research Insti |  |
| 2015            | 0                 | UNCCH-UNC at Chapel | 252 - C&G Restr  | 25210-C&G Restr - Organized | 49100-Educ And Research Insti |  |
| 2015            | 0                 | UNCCH-UNC at Chapel | 252 - C&G Restr  | 25210-C&G Restr - Organized | 49000-Federal Agencies        |  |
| 2015            | 0                 | UNCCH-UNC at Chapel | 252 - C&G Restr  | 25210-C&G Restr - Organized | 49000-Federal Agencies        |  |
| 2015            | 0                 | UNCCH-UNC at Chapel | 252 - C&G Restr  | 25210-C&G Restr - Organized | 49100-Educ And Research Insti |  |
| 2015            | 0                 | UNCCH-UNC at Chapel | 252 - C&G Restr  | 25210-C&G Restr - Organized | 49100-Educ And Research Insti |  |

| Account Type         | Account Su | ACCT_AND_DESC   | DEPT_AND_DESC                | PROJ_AND_DESC | PROG_AND_DESC |
|----------------------|------------|-----------------|------------------------------|---------------|---------------|
| 1-Beginning Balances | Current    | 113402-AR-CHOSR | 631100-Carolina Population C | 5030274-      |               |
| 1-Beginning Balances | Current    | 113402-AR-CHOSR | 412002-Peds-AIR              | 5047072-      | -             |
| 1-Beginning Balances | Current    | 113402-AR-CHOSR | 412002-Peds-AIR              | 5047072-      | -             |
| 1-Beginning Balances | Current    | 113402-AR-CHOSR | 631100-Carolina Population C | 5030099-      |               |
| 1-Beginning Balances | Current    | 113402-AR-CHOSR | 631100-Carolina Population C | 5030099-      | -             |
| 1-Beginning Balances | Current    | 113402-AR-CHOSR | 412002-Peds-AIR              | 5047072-      |               |
| 1-Beginning Balances | Current    | 113402-AR-CHOSR | 412002-Peds-AIR              | 5047072-      |               |

| CF2_AND_DESC            | CF3_AND_DESC | Total Amount -Beginning B | Total Amount - Current Year Activity | Total Amount -Year to   |
|-------------------------|--------------|---------------------------|--------------------------------------|-------------------------|
| 5302741421-Non Stude    | -            | \$0.00                    | \$0.00                               | \$0.00                  |
| 5470728983-Indirect C   | -            | \$0.00                    | \$0.00                               | \$0.00                  |
| 5470723225-Core Data    | -            | \$0.00                    | \$0.00                               | \$0.00                  |
| 5300996981-Subcontra    | -            | \$0.00                    | \$0.00                               | \$0.00                  |
| -                       | -            | \$0.00                    | \$0.00                               | \$0.00                  |
| 5470721876-ORP-Fidelity | -            | \$0.00                    | \$0.00                               | \$0.00                  |
| 5470721873-ORP-TIAA     | -            | \$0.00                    | \$0.00                               | \$0.00                  |
|                         |              | Sum: \$4,337,187,047.81   | Sum: \$0.00                          | Sum: \$4,337,187,047.81 |

This is the fund ending balance.